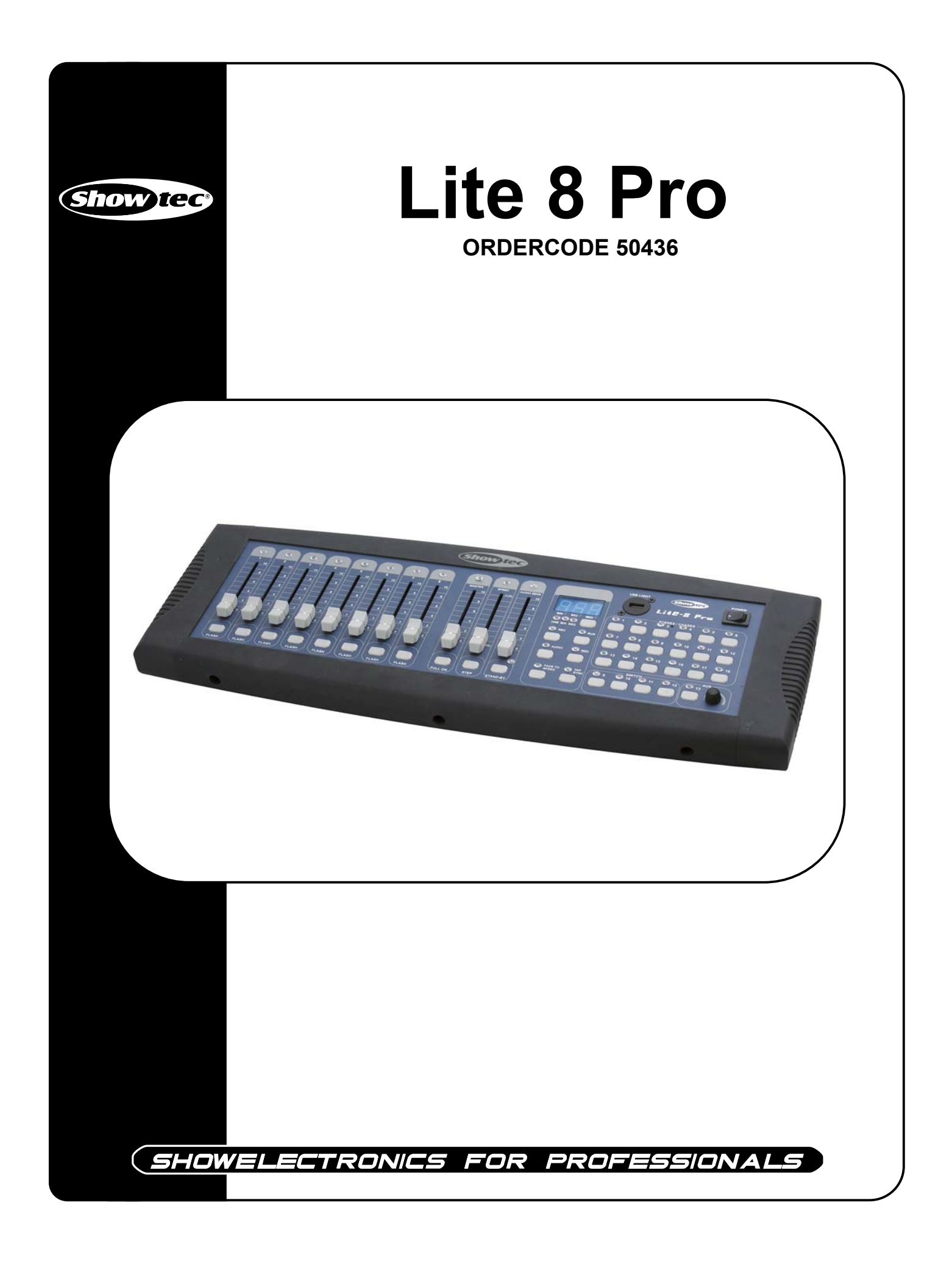

#### **Glückwunsch!**

Sie haben ein hervorragendes Produkt von Showtec gekauft. Der Showtec Lite 8 Pro erregt wirklich überall Aufmerksamkeit. Sie sind nun im Besitz eines robusten und leistungsstarken Gerätes.

Showtec steht für ausgezeichnete Produkte, darauf können Sie bauen.

Wir stellen professionelle Ausrüstung für die Unterhaltungsindustrie her.

Neue Produkte werden regelmäßig weiterentwickelt. Wir arbeiten hart, um Sie - unsere Kunden - zufrieden zu stellen.

Für weitere Information: iwant@showtec.info

Beste Qualität, ausgereifte Produkte von Showtec, so erhalten Sie immer das beste -- mit Showtec!

Danke!

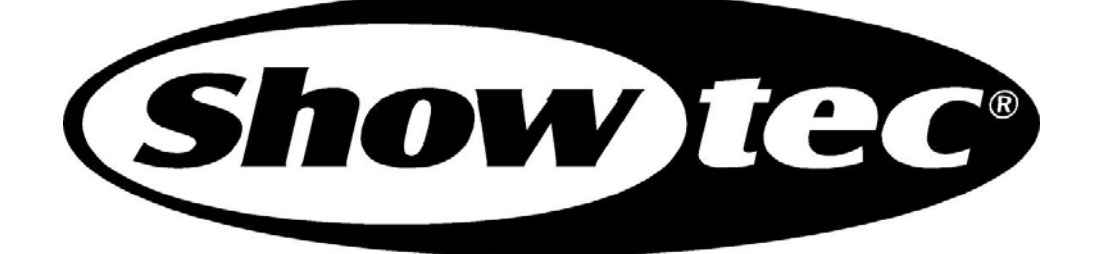

# **Showtec**

# Showtec Lite 8 Pro™ Produkt-Anleitung

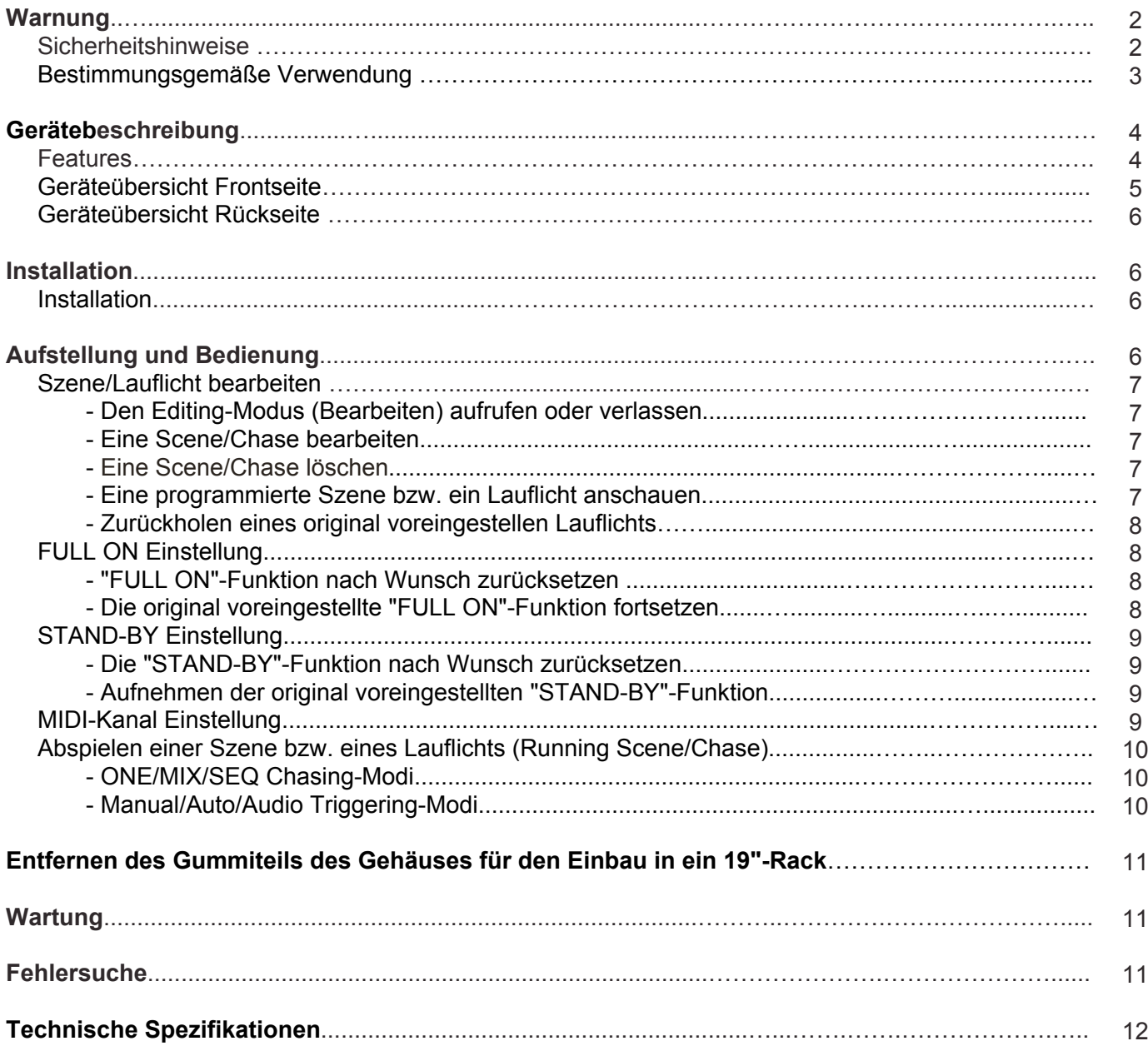

# **WARNUNG**

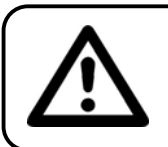

#### **ACHTUNG! Gerät vor Regen und Feuchtigkeit schützen!**

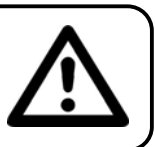

#### **ZUR EIGENEN SICHERHEIT LESEN SIE VOR DER ERSTEN INBETRIEBNAHME DIESE BEDIENUNGSANLEITUNG SORGFÄLTIG DURCH!**

# **SICHERHEITSHINWEISE**

Alle Personen, die mit der Aufstellung, Inbetriebnahme, Bedienung, Wartung und Instandhaltung dieses Gerätes zu tun haben, müssen:

- entsprechend qualifiziert sein
- diese Bedienungsanleitung genau beachten

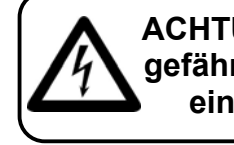

**ACHTUNG! Seien Sie besonders vorsichtig beim Umgang mit gefährlicher Netzspannung. Bei dieser Spannung können Sie einen lebensgefährlichen elektrischen Schlag erhalten!**

Vor der ersten Inbetriebnahme überprüfen Sie bitte, ob es keine Transportschäden gibt. Sollten Sie Beschädigungen feststellen, setzen Sie sich bitte mit Ihrem Händler in Verbindung und benutzen Sie das Gerät nicht.

Um den einwandfreien Betrieb des Gerätes sicherzustellen ist es absolut notwendig für den Benutzer, die Sicherheitshinweise und die Warnvermerke in dieser Bedienungsanleitung zu beachten.

Beachten Sie bitte das Beschädigungen, die durch Änderungen und unsachgemäße Behandlung am Gerät verursacht werden, nicht unter die Garantie fallen.

Dieses Gerät enthält keine zu wartenden Teile. Das Instandhalten des Gerätes darf nur von qualifiziertem Personal durchgeführt werden.

#### *WICHTIG:*

*Der Hersteller übernimmt keine Gewährleistung für Schäden, die durch die Nichtbeachtung dieser Bedienungsanleitung oder irgendeine nicht authorisierte Änderung am Gerät verursacht werden.*

- Lassen Sie die Netzleitung nie mit anderen Kabeln in Kontakt kommen! Seien Sie vorsichtig beim Umgang mit Netzleitungen und -anschlüssen.
- Löschen Sie nie Warnhinweise oder informative Kennsätze von dem Gerät.
- Schrauben Sie das Gerät nicht auseinander, und modifizieren Sie nie das Gerät.
- Stecken Sie nie Objekte in die Entlüftungsöffnungen.
- Schalten Sie nie dieses Gerät über ein Dimmerpack.
- Nie das Gerät in kurzen Intervallen an- und ausschalten, da die Lebensdauer erheblich reduziert wird.
- Das Gerät nur in Innenräumen benutzen, vermeiden Sie Kontakt mit Wasser oder anderen Flüssigkeiten.
- Vermeiden Sie Flammen und setzen Sie das Gerät nicht nah an feuergefährliche Flüssigkeiten oder Gase.
- Gerät bei Nichtbenutzung und vor jeder Reinigung vom Netz trennen! Fassen Sie dazu den Netzstecker an der Griffläche an und ziehen Sie niemals an der Netzleitung!
- Vergewissern Sie sich, daß die anzuschließende Netzspannung nicht höher ist als auf der Rückseite angegeben.
- Achten Sie darauf, daß die Netzleitung nie gequetscht oder beschädigt werden kann. Überprüfen Sie das Gerät und die Netzleitung von Zeit zu Zeit auf Beschädigungen.
- Wenn das Gerät herunter gefallen ist oder angeschlagen wird, trennen Sie die Hauptstromversorgung sofort. Lassen Sie das Gerät vor neuer Inbetriebnahme von einem qualifizierten Techniker kontrollieren.
- Das Gerät darf nicht in Betrieb genommen werden, wenn es starken Temperatur-Schwankungen (z.B. nach Transport) ausgesetzt worden ist. Das dabei entstehende Kondenswasser kann Ihr Gerät zerstören. Lassen Sie das Gerät solange ausgeschaltet, bis es Zimmertemperatur erreicht hat!
- Sollte Ihr Showtec Gerät einmal nicht mehr ordnungsgemäß arbeiten, schalten Sie es bitte sofort ab. Verpacken Sie das Gerät sorgfältig (am besten in der Originalverpackung) und schicken Sie es zu Ihrem Showtec-Händler .
- Lassen Sie Ihr Showtec Gerät vor Reinigungs- und Wartungsarbeiten abkühlen.
- Reparaturen, Instandhaltung und elektrischer Anschluß sollen von einem qualifizierten Techniker durchgeführt werden.
- Nur Sicherungen des gleichen Typen und Bewertung für Wiedereinbau verwenden.
- Das Gerät entspricht der Schutzklasse I. Deshalb ist es unbedingt notwendig, das der Gelb/Grüne Schutzleiter angeschlossen wird.
- GARANTIE: Bis ein Jahr nach Erwerb.

# **ANMERKUNGEN***:*

Dieses Gerät ist nicht für den Dauerbetrieb konzipiert. Konsequente Betriebspausen erhöhen die Lebensdauer des Gerätes.

Wird das Gerät anders verwendet als in dieser Bedienungsanleitung beschrieben, kann dies zu Schäden am Produkt führen und der Garantieanspruch erlischt.

Außerdem ist jede andere Verwendung mit Gefahren, wie z. B. Kurzschluß, Brand, elektrischem Schlag, Abstürzen usw. verbunden.

Sie gefährden Ihre eigene Sicherheit und die Sicherheit von anderen!

*Unsachgemäße Installationen können Personen- oder Sachschäden verursachen!*

# **GERÄTEBESCHREIBUNG**

# **Features**

Der Lite 8 Pro ist ein 13 Kanal DMX Controller von Showtec.

- 8-Kanal Dimming-Konsole mit 8 Dimming-Reglern, 8 Flash-Tasten und 1 Master-Regler.
- Ch9~13 Output-Schalter; Ch13 Output-Schalter + Knopf zum Einstellen.
- 18 original voreingestelle Chases.
- Manual step/Auto/ Audio (sound-to-light) running Modus
- One/Mix/Sequence Chase-Modus verfügbar.
- MIDI-Signal zu empfangen.
- FULL ON und STAND-BY Funktionen sind vorhanden, der Anwender kann auch FULL-ON und STAND-BY Funktionen definieren und zurücksetzen (Reset).
- Externe Step-Steuerung & USB Lichtanschluss.
- 0.05sec~10min Geschwindigkeitssteuerung (speed control) & TAP SYNC-Funktion.
- LCD-Anzeige
- Fade-to-speed & No Fade-time verfügbar.
- Lauflichter sind programmierbar und können bis zu 99 Steps aufnehmen
- Eingebautes Mikrofon und externer Audio-Anschluss (RCA).

ANMERKUNG: Kenntnisse von MIDI und DMX sind gefordert, um alle Funktionen dieses Gerätes ausnutzen zu können.

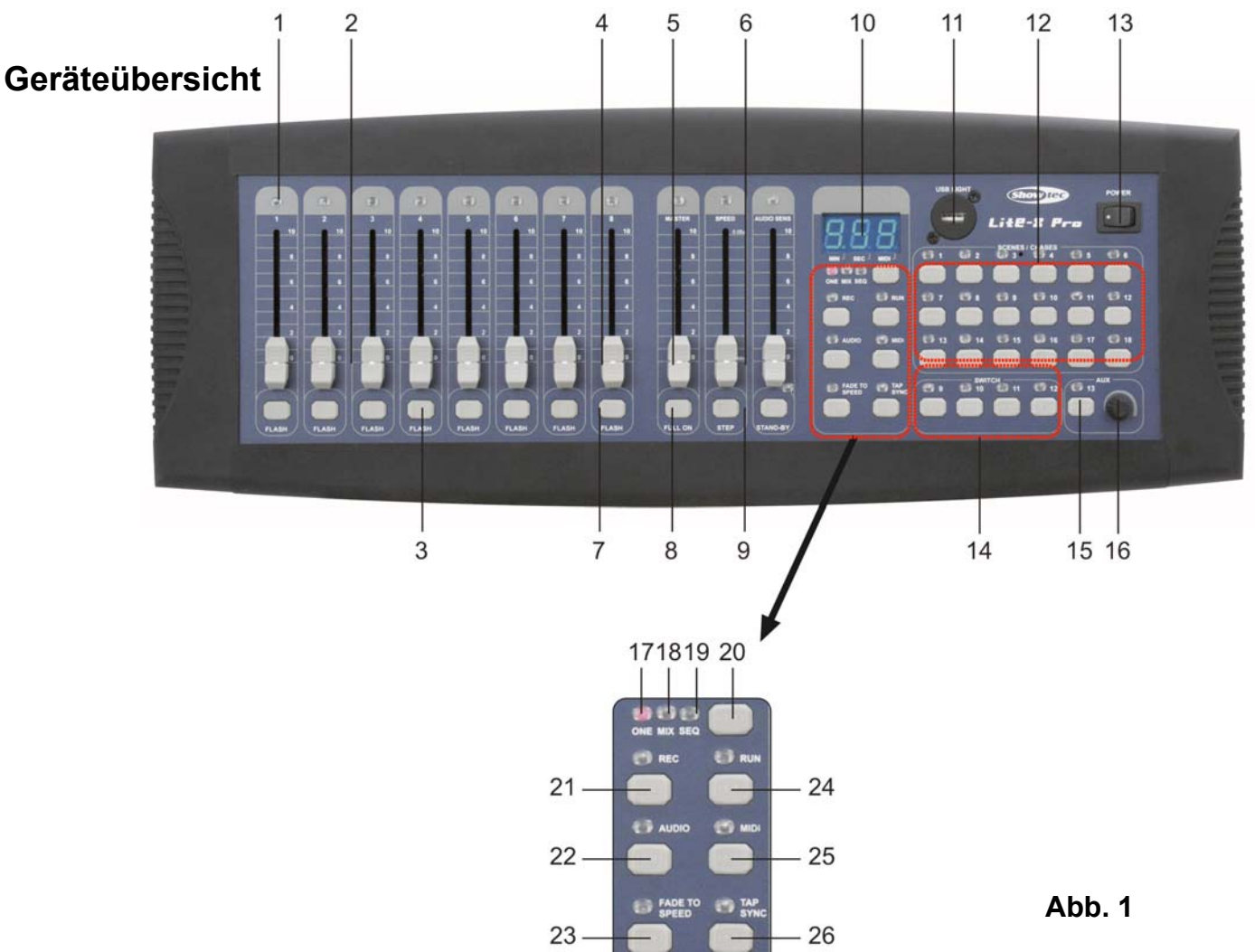

# **Schalttafel Frontseite**

- **1)** Anzeige LED(s): alle Kanalregler haben LEDs, die den Output-level jedes Reglers anzeigen. LEDs zeigen auch dazugehörige Funktionen, wenn sie aktiviert sind.
- **2)** Kanalregler: Zur Steuerung des Dimming-Outputs jedes entsprechenden Kanals.
- **3)** Flash-Tasten: die Flash-Tasten leuchten zeitweise auf, wenn Sie den Level bzw. die Intensität des entsprechenden Reglers anzeigen. Drücken Sie die Flash-Taste einmal, um die Flash-Funktion auszulösen.
- **4)** Master-Regler: Mit diesem Regler können Sie den Dimming-Output aller Kanäle steuern. Der Master-Regler ist während der Bedienung immer aktiv.
- **5)** Speed-Regler: Zur Einstellung der Geschwindigkeit von 0.05 Sek. bis 10 Min.
- **6)** Audio-Sense-Regler: Mit diesem Regler können Sie den Musik-Empfindlichkeitslevel wie gewünscht einstellen.
- **7)** FULL ON-Taste: Drücken Sie diese Taste, um die dazugehörigen Kanäle auf Full-Dimming-Level einzustellen. Der Anwender kann außerdem die "FULL ON"-Funktion wie gewünscht definieren und zurücksetzen.
- **8)** STEP-Taste: Drücken Sie diese Taste, um den programmierten Chase Schritt für Schritt auszulösen.
- **9)** Stand-by-Taste: Mit dieser Taste kann der Anwender den gesamten Kanal-Output augenblicklich stoppen (drücken Sie diese Taste erneut, um den Output zu reaktivieren).
- **10)** LED-Display: zeigt die relevante Information während der Bedienung.
- **11)** USB-Fassung: um ein USB-Licht anzuschließen.
- **12)** Scene/Chase-Tasten(1~18): Zur Auswahl einer Szene/eines Lauflichts.
- **13)** Power-Schalter: Ein-/Ausschalten des Hauptschalters.
- **14)** Schalter 9~12: um den Output von Ch5~8 teilweise ein-/auszuschalten.
- **15)** Schalter 13 (AUX): mit diesem Auxiliary-Schalter können Sie den Output von Ch13 ein-/ausschalten.
- **16)** Knopf zum Einstellen der Auxiliary: mit diesem Knopf kann man den Output von CH13 einstellen (drehen Sie den Knopf im Uhrzeigersinn, um einen höheren Level zu erhalten. Drehen Sie den Knopf gegen den Uhrzeigersinn, um einen niedrigeren Level zu erhalten.
- **17)** ONE LED
- **18)** MIX LED
- **19)** SEQ LED
- **20)** ONE/MIX/SEQ Wahltaste: drücken Sie diese Taste, um nach Wunsch ONE, MIX oder SEQ Running-Modi auszuwählen (die dazugehörige LED leuchtet, wenn Sie einen dieser drei Modi auswählen).
- **21)** REC-Taste: halten Sie diese REC-Taste 3 Sek. lang gedrückt, um in den Editing-Modus zu gelangen (dies ist eine Funktionstaste, in der Bedienungsanleitung erfahren Sie Details).
- **22)** AUDIO-Taste: um die Audio-Sense-Funktion zu aktivieren oder zu deaktivieren.
- **23)** Fade-to-Speed-Taste: drücken Sie diese Taste, um "Fade to speed" oder "No fade time" auszuwählen.
- **24)** RUN-Taste: dies ist eine Funktionstaste, in der Bedienungsanleitung erfahren Sie Details.
- **25)** MIDI-Taste: halten Sie diese Taste 5 Sek. lang gedrückt, um in diesen Modus zu gelangen und den gewünschten MIDI-Kanal einzustellen (in der Bedienungsanleitung erfahren Sie Details).
- **26)** Tap Syc-Taste: um eine Intervall Chasing-Rate zu entwickeln (in der Bedienungsanleitung erfahren Sie Details).

# **Schalttafel Rückseite**

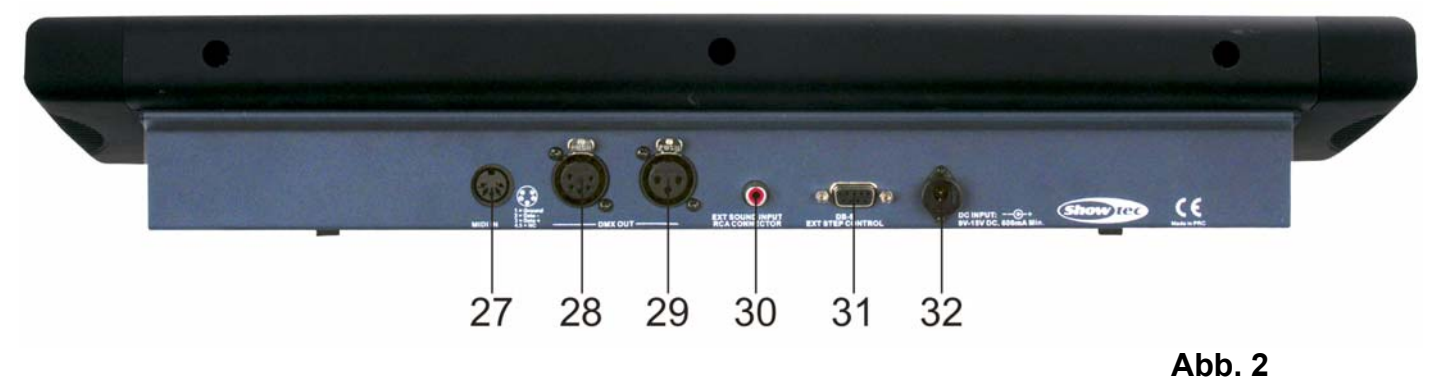

- **27)** MIDI-In: Dieser Anschluß empfängt MIDI-Signale.
- **28)** DMX-Output: Dieser Anschluß sendet DMX-Signale zur Anlage.
- **29)** DMX-Output: Dieser Anschluß sendet DMX-Signale zur Anlage.
- **30)** Audio-Input: Dieser Jack akzeptiert ein Line-Level-Audio-Eingangssignal innerhalb einer Skala von 100mV bis 1Vpp.
- **31)** DB-9 Connector: Um eine externe Step-Steuerung anzuschließen.
- **32)** DC-Input: DC 9-15V, 600 mA min.

# **Installation**

#### **Installieren Lite 8 Pro**

Entfernen Sie jegliches Verpackungsmaterial. Vergewissern Sie sich daß alle Schaumstoff- und Plastikeinlagen entfernt sind. Schrauben Sie das Gerät in ein 19" Rack. Verbinden Sie alle Kabel.

#### **Trennen Sie immer das Gerät von der elektrischen Hauptstromversorgung, vor Reinigungs- und Wartungsarbeiten.**

**Bei Beschädigungen, die durch Nichtbeachtung verursacht werden, erlischt der Garantieanspruch.**

# **Aufstellung und Bedienung**

Bevor Sie das Gerät anschließen, überprüfen Sie immer die Netzspannung. Die Betriebsspannung ist auf der Rückseite des Gerätes angegeben.

Versuchen Sie nie, ein 120V Produkt an 230V anzuschliessen oder umgekehrt.

# **Szene/Lauflicht bearbeiten**

### **Den Editing-Modus (Bearbeiten) aufrufen oder verlassen**

#### **Zugang zum Bearbeitungsmodus:**

Halten Sie die REC-Taste 3 Sek. lang gedrückt, bis die REC-LED leuchtet. Dies bedeutet, das Sie bereits im Editing-Modus (Bearbeiten) sind.

#### **Arbeitsmodus verlassen:**

Nach Ihrer Aktion können Sie die RUN-Taste drücken, um den Modus zu verlassen (REC LED geht aus).

#### **Eine Scene/Chase bearbeiten**

- **1.** Zuerst sollten Sie die REC-Taste 3 Sek. lang gedrückt halten (bis die LED aufleuchtet), um in den Editing-Modus (Bearbeiten) zu gelangen.
- **2.** Drücken Sie eine Scene-Taste, um eine Szene/ein Lauflicht auszuwählen, das bearbeitet werden soll (die LED leuchtet auf). Hinweis: Wenn Sie eine Scene-Taste drücken und das LED-Display 500 anzeigt bedeutet dies, dass die laufende Szene/das Lauflicht leer ist. **58 ta**uf dem LED-Display zeigt an, dass die Szene bereits programmiert wurde. Eine Szene muss gelöscht werden, bevor Sie wieder neu programmiert werden kann.
- **3.** Benutzen Sie die Kanal-Regler, um eine Szene einzugeben. Drücken Sie dann die REC-Taste, um Ihre Einstellungen zu sichern (alle Scene-LEDs leuchten kurz auf).  $\frac{5B}{1}$  auf dem LED-Display bedeutet, dass Sie einen "Step" gespeichert haben. Wenn Sie eine zweite Szene eingestellt haben und zeigt die LED-Anzeige 502. Dies bedeutet, dass Sie zwei Steps gespeichert haben. Anwender können je nach Wunsch bis zu 99 Steps einstellen und sichern.
- **4.** Nachdem Sie die Einstellungen vorgenommen haben, drücken Sie die RUN-Taste, um den Editing- Modus (Bearbeiten) zu verlassen. (REC LED geht aus).

#### **Eine Scene/Chase löschen**

Wenn Sie eine Szene/ein Lauflicht löschen möchten, gehen Sie wie folgt vor:

- **1.** Zuerst sollten Sie die REC-Taste 3 Sek.gedrückt halten (bis die LED-Lampen aufleuchten), um in den Editing-Modus (Bearbeiten) zu gelangen.
- **2.** Wählen Sie eine programmierte Szene bzw. ein Lauflicht, das gelöscht werden soll. Halten Sie dann die REC-Taste gedrückt. Drücken Sie gleichzeitig zweimal schnell die gewählte Scene-Taste. Alle Scene-LEDs blinken kurz auf und das LED-Display zeigt 500 an, das diese Szene bzw. dieses Lauflicht schon gelöscht worden ist.
- **3.** Sie können eine andere Szene bzw. ein anderes Lauflicht auf die gleiche Art löschen wie oben beschrieben. Nach der Aktion können Sie die RUN-Taste drücken, um den Editing-Modus (Bearbeiten) wieder zu verlassen (die REC-LED geht aus).

### **Eine programmierte Szene bzw. ein Lauflicht anschauen**

Bitte führen Sie folgende Schritte aus, um eine programmierte Szene bzw. ein Lauflicht anzuschauen.

- **1.** Zuerst sollten Sie die REC-Taste 3 Sek. gedrückt halten, bis die LED aufleuchtet, um in den Editing- Modus (Bearbeiten) zu gelangen.
- **2.** Wenn Sie sich im Editing-Modus befinden, sollten Sie zuerst eine programmierte Szene bzw. ein Lauflicht auswählen und die entsprechende Taste wählen. Die dazugehörige LED leuchtet auf und zeigt  $\frac{1}{2}$  an, dass die laufende Szene bzw. das Lauflicht vorprogrammiert wurde.
- **3.** Sie können die STEP-Taste tippen, um die programmierte Szene bzw. das programmierte Lauflicht anzuschauen:
	- Mit jedem Tastendruck können Sie einen "step" aufrufen, dementsprechend zeigt das LED-Display den aktuellen Step an. Ein Lauflicht kann bis zu 99 Steps enthalten.
	- Wenn die aktuell programmierte Szene bzw. das Lauflicht 20 eingespeicherte Steps hat, können Sie die Step-Taste benutzen um das Lauflicht von Step 01 bis Step 20 anzuschauen. Hinweis: Wenn Sie die STEP-Taste zu schnell drücken, zeigt das LED-Display die Eingespeicherten Steps in umgekehrter Reihenfolge.

**4.** Sie können die programmierte Szene bzw. das Lauflicht auf die gleiche Weise anschauen wie oben beschrieben. Nach der Aktion können Sie die RUN-Taste oder die laufende Scene-Taste drücken, um den Modus zu verlassen (die leuchtende LED geht aus, wenn Sie die Taste drücken).

#### **Zurückholen eines original voreingestellen Lauflichts**

Dieses Produkt enthält 18 Original voreingestellte Lauflichter für ihre Anwendung. Wenn Sie die original voreingestellten Lauflichter wieder fortsezten möchten, gehen Sie folgendermaßen vor:

#### **Ein einzelnes Lauflich fortsetzen**

- **1.** Zuerst sollten Sie die REC-Taste 3 Sek. lang gedrückt halten bis die LED aufleuchtet, um in den Editing-Modus (Bearbeiten) zu gelangen.
- **2.** Drücken Sie die Chase-Taste, um einen Lauflicht auszuwählen, das wieder eingesetzt werden soll (die entsprechende LED leuchtet). Halten Sie dann die "Tap Sync"-Taste und gleichzeitig die REC- Taste gedrückt. Alle Scene-LEDs leuchten kurz auf - dies bedeutet , dass das original voreingestellte Lauflicht wieder fortgesetzt wurde.
- **3.** Sie können die anderen voreingestellten Lauflichter fortsezten wie oben beschrieben. Nach Ihrer Aktion können Sie die REC-Taste drücken oder die aktuelle Chase-Taste, um den Modus zu verlassen (deren leuchtende LED geht aus, wenn sie die Taste drücken).

#### **Fortsetzen aller Lauflichter**

Halten Sie die REC-Taste und gleichzeitig die "Tap Sync"-Taste 5 Sek. lang gedrückt, während Sie "Power" aufdrehen (alle Scene-LEDs leuchten kurz) - dies bedeutet, dass die Lauflichter in ihren Original-Status zurückgesetzt wurden).

# **FULL ON Einstellung**

#### **"FULL ON"-Funktion nach Wunsch zurücksetzen**

- **1.** Zuerst sollten Sie die REC-Taste 3 Sek. lang gedrückt halten (bis die LED aufleuchtet), um in den Editing-Modus (Bearbeiten) zu gelangen.
- 2. Drücken Sie die "FULL ON"-Taste, das LED-Display flackert Full. Mit den Kanalreglern können Sie eine Szene einstellen, dann tippen Sie auf die REC-Taste. Alle Scene-LEDs leuchten kurz auf – dies bedeutet, dass Ihre Einstellungen gesichert wurden. (Die Szene, die Sie oben neu eingestellt haben, ist nur Ihre neu definierte "FULL-ON"-Funktion).
- **3.** Der Anwender kann die "FULL ON"-Funktion falls gewünscht zurückholen. Sie können auch die voreingestellte FULL-ON-Funktion in ihrer original Definition zurückholen (Full-on im Full-Dim-Level).

### **Die original voreingestellte "FULL ON"-Funktion fortsetzen**

- **1.** Zuerst sollten Sie die REC-Taste 3 Sek. lang gedrückt halten (bis deren LED aufleuchtet), um in den Editing-Modus (Bearbeiten) zu gelangen.
- **2.** Drücken Sie die "FULL ON"-Taste, das LED-Display flackert Full Halten Sie dann die "Tap Sync"-Taste und gleichzeitig die REC-Taste gedrückt. Alle Scene-LEDs leuchten kurz – dies bedeutet, dass die original voreingestellte "FULL ON"-Funktion zurückgeholt wurde (alle Kanalregler LEDs leuchten auf).

#### **STAND-BY Einstellung**

#### **Die "STAND-BY"-Funktion nach Wunsch zurücksetzen**

- **1.** Zuerst sollten Sie die REC-Taste 3 Sek. gedrückt halten (bis deren LED aufleuchtet), um in den Editing-Modus (Bearbeiten) zu gelangen.
- 2. Drücken Sie die "STAND-BY"-Taste, das LED-Display flackert **SEY**. Sie können eine Szene mit den Kanal-Reglern und den Schalttasten einstellen. Dann tippen Sie auf die REC-Taste, alle Scene-LEDs leuchten kurz. Dies bedeutet, dass Ihre Einstellungen gesichert wurden. (Die obere Szene, die Sie eingestellt haben, ist nur Ihre neu definierte "Stand-by"-Funktion).
- **3.** Anwender können die "STAND-BY"-Funktion falls gewünscht zurückstellen. Sie können auch die voreingestellte STAND-BY-Funktion in der Original-Definition aufnehmen (sofortiger Stop aller Kanal- Outputs, wenn Sie diese Taste drücken).

#### **Aufnehmen der original voreingestellten "STAND-BY"-Funktion**

- **1.** Zuerst sollten Sie die REC-Taste 3 Sek. lang gedrückt halten (bis die LED aufleuchtet), um in den Editing-Modus (Bearbeiten) zu gelangen.
- **2.** Drücken Sie die "STAND-BY"-Taste, das LED-Display flackert **5E 9**. Halten Sie dann die "Tap Sync"-Taste gedrückt und drücken Sie gleichzeitig die REC-Taste. Alle Scene-LEDs leuchten kurz auf, dies bedeutet das die original voreingestellten "STAND-BY"- Funktionen fortgesetzt wurden (der gesamte Output und die LEDs sind an).

#### **MIDI-Kanal Einstellung**

Anwender können ihren gewünschten Kanal wie unten beschrieben einstellen.

- **1.** Wenn die Einheit **nicht** im Editing-Modus (Bearbeiten) ist, können Sie die MIDI-Taste 3 Sek. gedrückt halten (bis deren MIDI LED-Lampen aufleuchten), um in den MIDI-Kanal Einstellungs-Modus zu gelangen.
- **2.** Wenn die LED-Display **EB H** anzeigt bedeutet dies, dass der laufende MIDI-Kanal Ch01 ist. Anwender können auf die RUN-Taste tippen und den MIDI-Kanal von 01 bis 16 wie gewünscht einstellen. Halten Sie die RUN-Taste gedrückt, somit können Sie den MIDI-Kanal schnell wechseln.
- **3.** Nachdem Sie Ihre Einstellungen vorgenommen haben, halten Sie bitte die MIDI-Taste 3 Sek. lang gedrückt (bis die LED ausgeht). Die ganzen Scene-LEDs leuchten kurz auf – dies bedeutet, dass Ihre Einstellungen gesichert wurden.

Bitte beachten Sie:

- Wenn Sie im MIDI-Kanal Einstellungsmodus sind, geht die MIDI LED automatisch innerhalb von 5 Sekunden aus, wenn in diesem Modus keine Aktivität stattgefunden hat. Deshalb sollten Sie die Einstellung des MIDI-Kanals in diesem Modus rechtzeitig sichern, denn sonst geht Ihre Einstellung verloren.
- Die MIDI-Kanal Einstellung umfaßt einen Bereich von 01~16 in dieser Einheit.

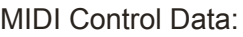

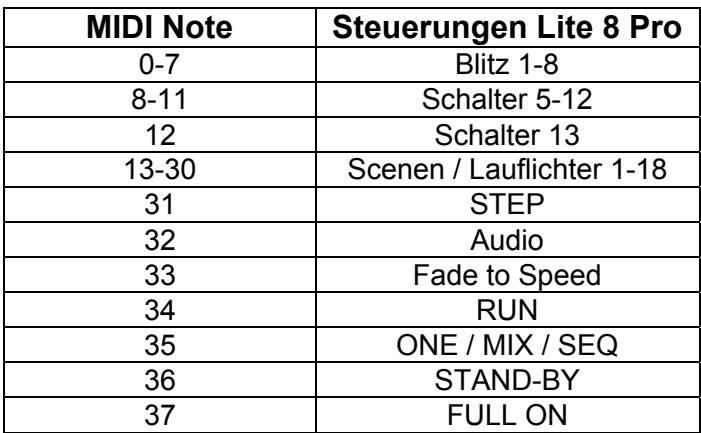

# **Abspielen einer Szene bzw. eines Lauflichts (Running Scene/Chase)**

# **ONE/MIX/SEQ Chasing-Modi**

Sie können die ONE/MIX/SEQ-Taste drücken, um ONE, MIX oder SEQ Chasing-Modus auszuwählen, um das Lauflicht bzw. die Lauflichter wie gewünscht:

- **1. ONE:** Lauflicht einzeln laufen lassen dies bedeutet, dass Sie nur ein Lauflicht zur Zeit abspielen können.
- **2. MIX:** Lauflichter untereinander gemixt abspielen dies bedeutet, dass alle Lauflichter zur gleichen Zeit laufen können.
- **3. SEQ:** Die Lauflichter in Folge abspielen dies bedeutet, dass alle Lauflichter aufeinander folgend ablaufen.

Wenn Sie z. B. im "SEQ" Chasing-Modus sind lösen Sie Chase 1 aus, dann Chase 9 und dann Chase 3 – dann laufen diese drei aktivierten Lauflichter in folgender Reihenfolge ab: "Chase1", "Chase9" und "Chase3".

# **Manual/Auto/Audio Triggering-Modi**

Dieses Gerät verfügt über drei Lauflicht Triggering-Modi:

- **1. Manual trigger:** Mit dieser STEP-Taste können Sie die programmierten Lauflichter Schritt für Schritt abspielen.
- **2. Auto trigger:** Mit der RUN-Taste können Sie die programmierten Lauflichter automatisch abspielen. Hinweis:
	- Im Auto-trigger-Modus können Sie mit dem Geschwindigkeitsregler (Speed fader) oder der "Tap Sync"-Taste die Chase-Geschwindigkeit für das aktivierte Lauflicht einstellen.
	- Drücken Sie die "Tap Sync"-Taste zweimal, um eine Chasing-Rate zu entwickeln. Dann wird das Lauflicht die jeweiligen Schritte mit dieser Chasing-Rate abspielen.
- **3. Audio trigger:** Lauflichter können auch vom Audio-Effekt des eingebauten Mikrofons ausgelöst werden oder von einem extern angeschlossenen Sound-Input Equipment. Der Audio-Empfindlichkeitslevel kann mit dem Audio-Empfindlichkeitsregler je nach Wunsch eingestellt werden.

#### **Fade To Speed**

Der Anwender kann die "Fade To Speed"-Taste drücken, um die Fade-time zu aktivieren (dann ist die LED "on"/an) oder zu deaktivieren (dann ist die LED "off"/aus).

Hinweis: Wenn Sie eine Fade-time für ein aktives Lauflicht einstellen, ist die Fade-Time nur das Schritt-Intervall, das Sie mit dem Geschwindigkeitsregler / der Tap-Sync-Taste eingestellt haben. Wenn Sie z. B. den Speed-Level / Chasing-Rate als 0.35 Sek. (pro Step) festlegen bedeutet dies, dass die aktuelle Fadetime 0.35 Sek. beträgt.

**Entfernen des Gummiteils des Gehäuses zum Einbau in ein 19"-Rack**

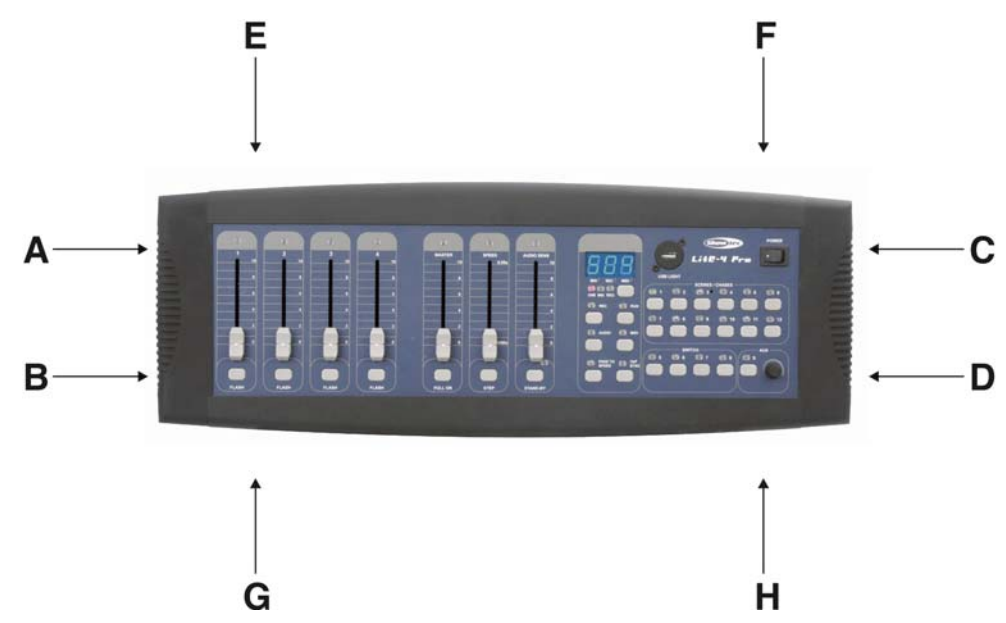

Entfernen Sie die 4 Schrauben (A, B, C und D) an der Seite und die 4 Schrauben (E, F, G und H) oben und unten. Jetzt können Sie Ihren Lite 8 Pro in ein 19"-Gehäuse einbauen.

# **Wartung**

Der Showtec Lite 8 Pro benötigt fast keine Wartung. Sie sollten das Gerät jedoch sauber halten. Trennen Sie das Gerät vom Netz und wischen Sie dann das Gehäuse mit einem feuchten Tuch ab. Tauchen Sie das Gerät nicht in eine Flüssigkeit. Benutzen Sie nie Spiritus oder Lösungsmittel.

Halten Sie die Anschlüsse sauber. Trennen Sie das Gerät vom Netz und wischen Sie dann die Anschlüsse mit einem feuchten Tuch ab. Stellen Sie sicher, das die Anschlüsse ganz trocken sind, bevor Sie das Gerät benutzen oder ans Netz anschließen.

# **Fehlersuche**

Showtec Lite 8 Pro

Diese Fehlersuchanleitung soll Ihnen helfen, einfache Probleme zu lösen.

Wenn ein Problem auftritt, führen Sie die unten genannten Schritte in der Reihenfolge durch, bis eine Lösung gefunden ist. Sobald das Gerät richtig funktioniert, führen Sie keine weiteren Schritte durch.

- **1.** Sollten Sie keine Musik hören oder Geräusche , dann sollten Sie das Gerät vom Netz trennen.
- **2.** Kontrollieren Sie die externe Sicherung, die Anschlüsse und die Stromversorgung.
- **3.** Wenn alles richtig ist, schließen Sie das Gerät wieder ans Netz an.
- **4.** Sollte nach 30 Sekunden noch immer nichts passieren, schalten Sie das Gerät ab und trennen Sie das Gerät vom Netz.
- **5.** Schicken Sie das Gerät zu Ihrem Showtec-Händler .

# **Produktbeschreibung**

Modell: Showtec Lite 8 Pro Spannungsversorgung : DC 9-15V, 500 mA min. MIDI IN: 5-poliges MIDI Connector DMX-Output: 3-polige und 5-poliges XLR-Buchse, female SOUND INPUT: RCA Connector EXT STEP CONTROL: DB-9 Connector Sicherung: FO.5A 250V 5x20 mm Maße : 19" / 4 HE ; 482 x 135 x 82 mm (LxBxH) Gewicht : 2,2 kg

Design und Produktbeschreibungen sind abhängig von Änderungen ohne vorherige Ankündigung.

 $\epsilon$ 

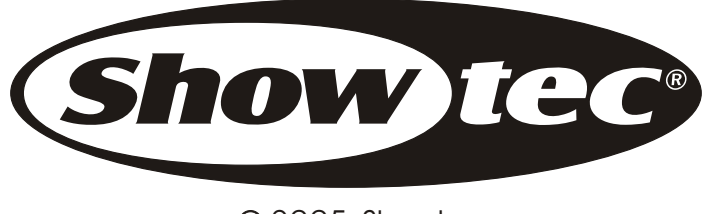

2005 Showtec.